# 7 Ways to Filter Results in Web Intelligence

Adam Lange

## AGENDA

- **-Documentation**
- **-Query filters**
- **-Prompts**
- **Simple report filters**
- **Filter query based on results from another query**
- Standard report filters
- **Input controls**
- **Subqueries**

## DOCUMENTATION

#### **-Download the WebI User Guides from SAP:** XI 3.1: <http://help.sap.com/bowebi31> 4.1: <http://help.sap.com/bowebi>

View the official WebI tutorials from SAP: <http://scn.sap.com/docs/DOC-7819>

# 1) QUERY FILTERS

**-Most basic filter technique in** Web Intelligence Created in *Edit Query* mode **Synonymous with a WHERE** clause in SQL

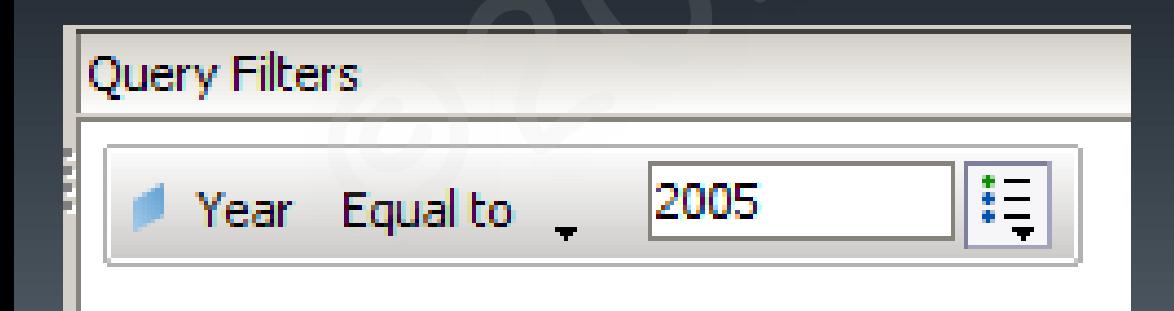

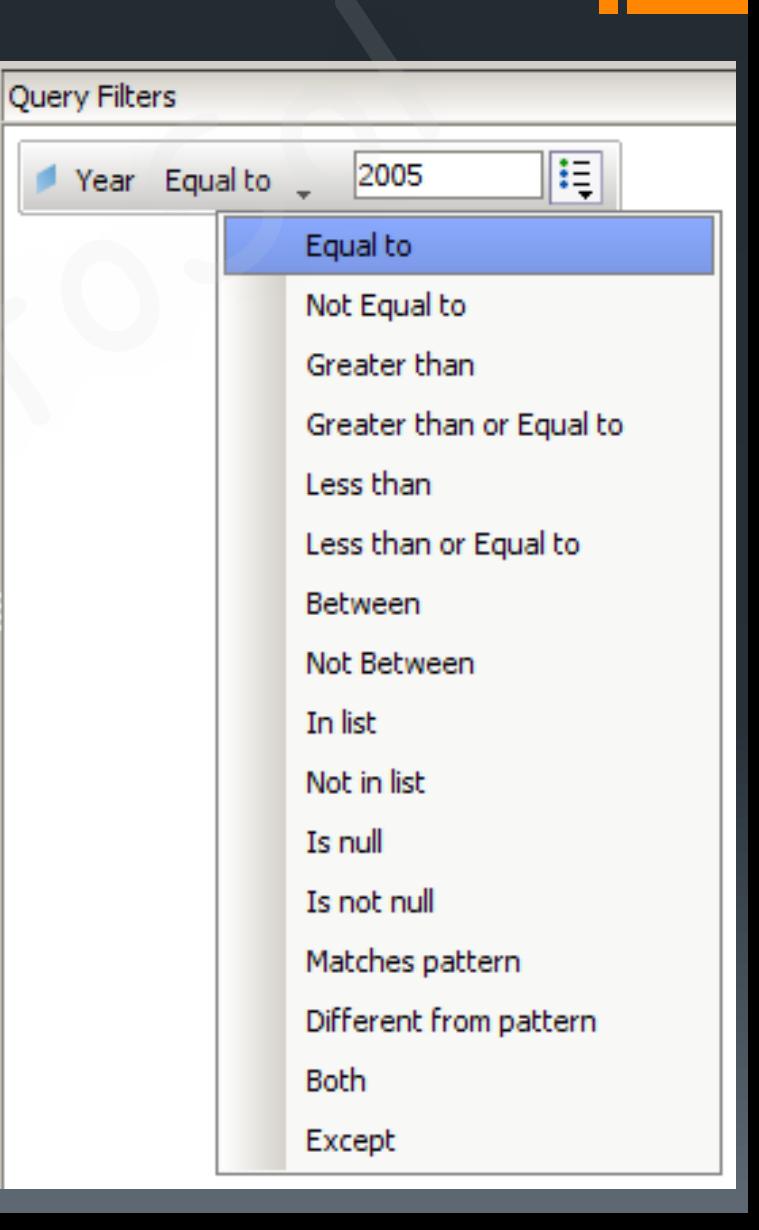

## 2) PROMPTS

**Filter values are selected by the user (rather** than hard-coded) Created in *Edit Query* mode **Prompts can be optional** 

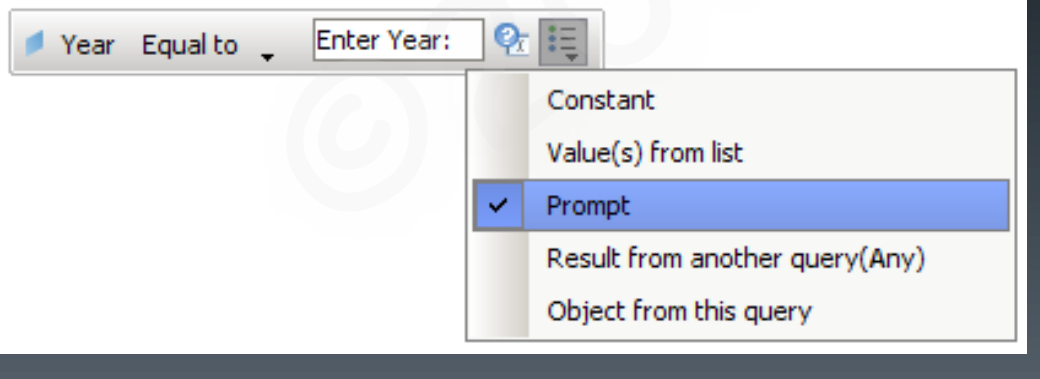

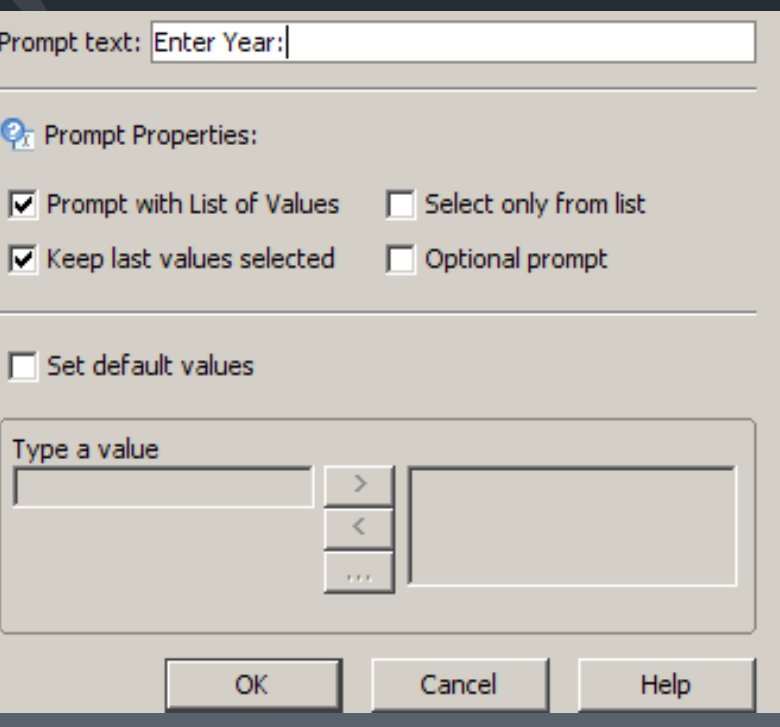

## 3) SIMPLE REPORT FILTERS

**-Interactive drop-down filter** Created in *Edit Report* mode **Allows user to dynamically** filter report output on the fly

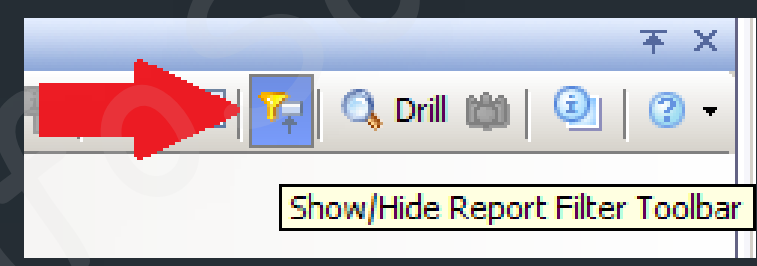

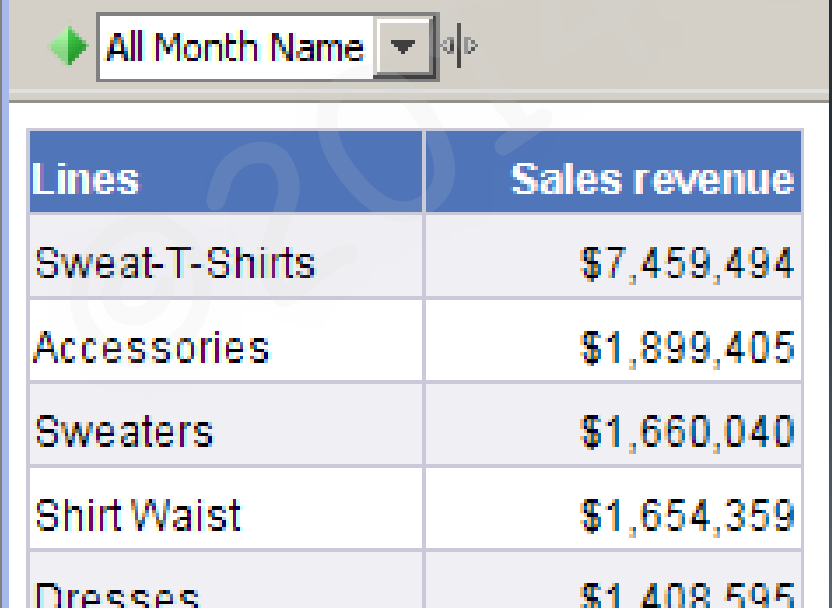

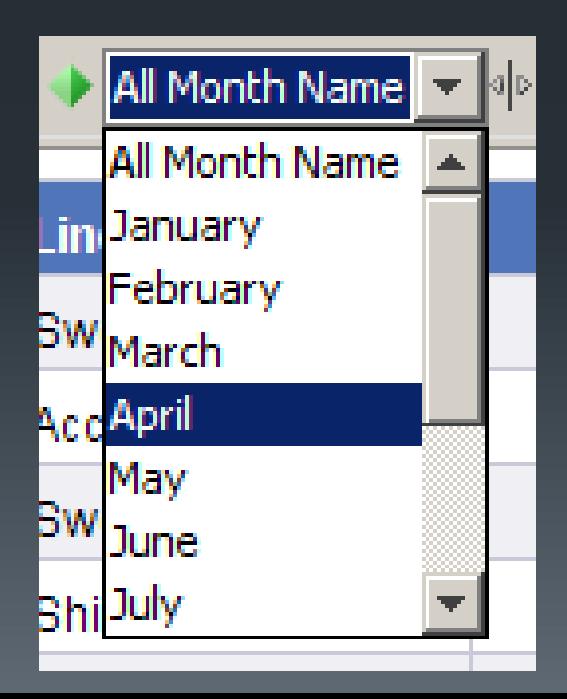

## 4) FILTER ONE QUERY BASED ON RESULTS FROM ANOTHER QUERY

#### **Nebl reports can support multiple queries** EXAMPLE:

 $\blacktriangleright$  I want to pull all employees enrolled in classes Student and HR data stored in *separate* universes **≻QUERY #1: Pull active employee IDs from HR universe QUERY #2:** Pull list of enrolled students from the Student universe where ID number is found in the result set of **QUERY #1**

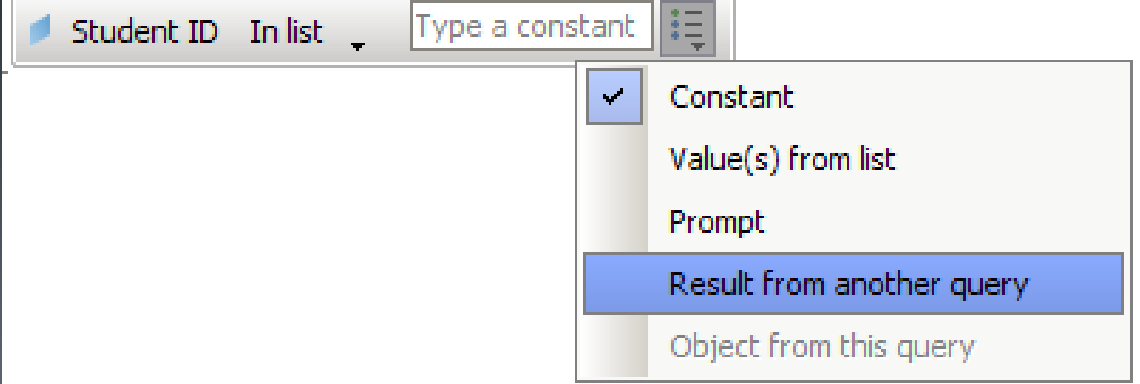

## 4) FILTER ONE QUERY BASED ON RESULTS FROM ANOTHER QUERY

#### **QUERY #1 (HR Universe)**

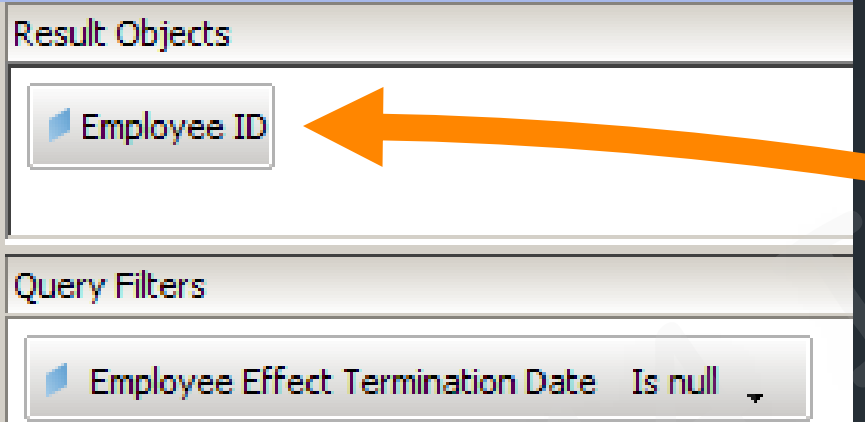

#### **QUERY #2 (Student Universe)**

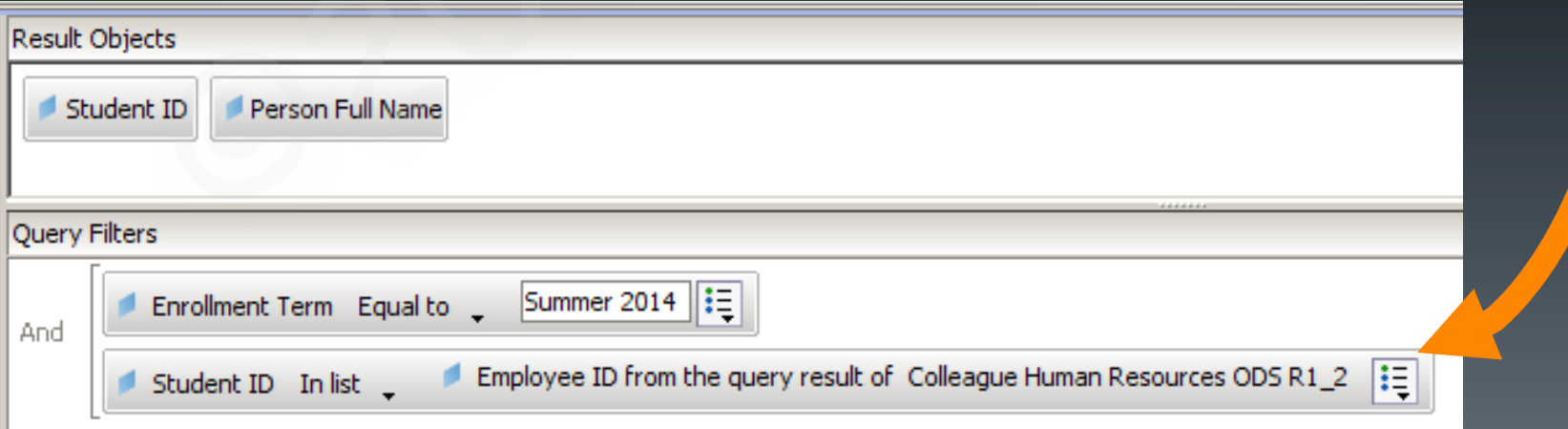

#### 5) STANDARD REPORT FILTERS

- **Static filters applied to reports/objects**
- Created in *Edit Report* mode
- **Filters can be applied to individual reports,** tables, charts, etc.

**New Web Intelligence Document** 

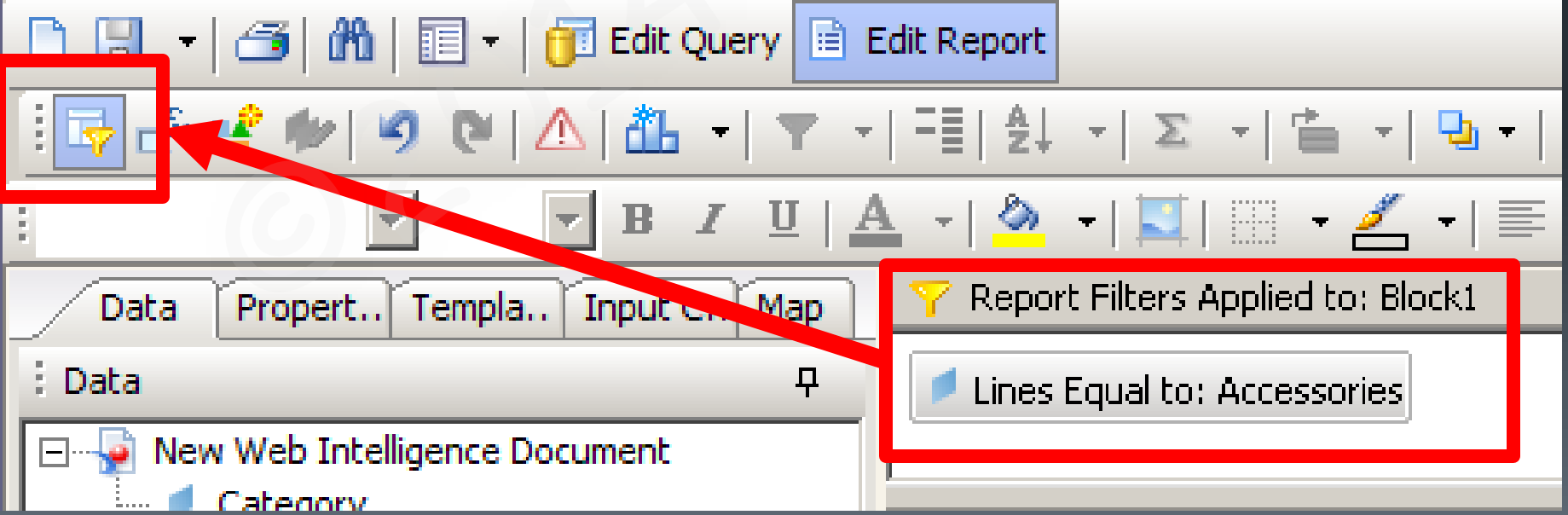

### 5) STANDARD REPORT FILTERS

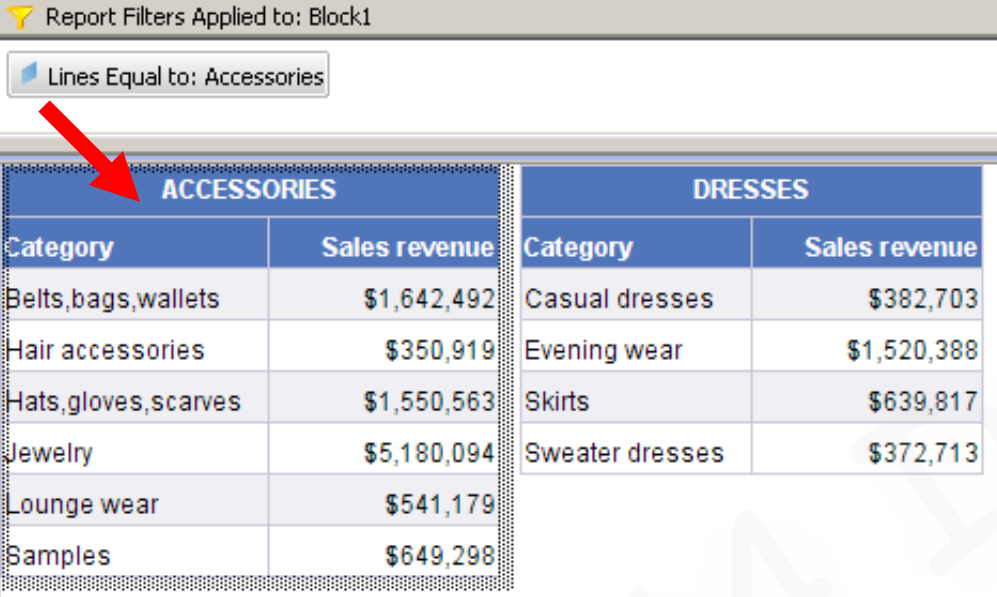

Report Filters Applied to: Block1 (1)

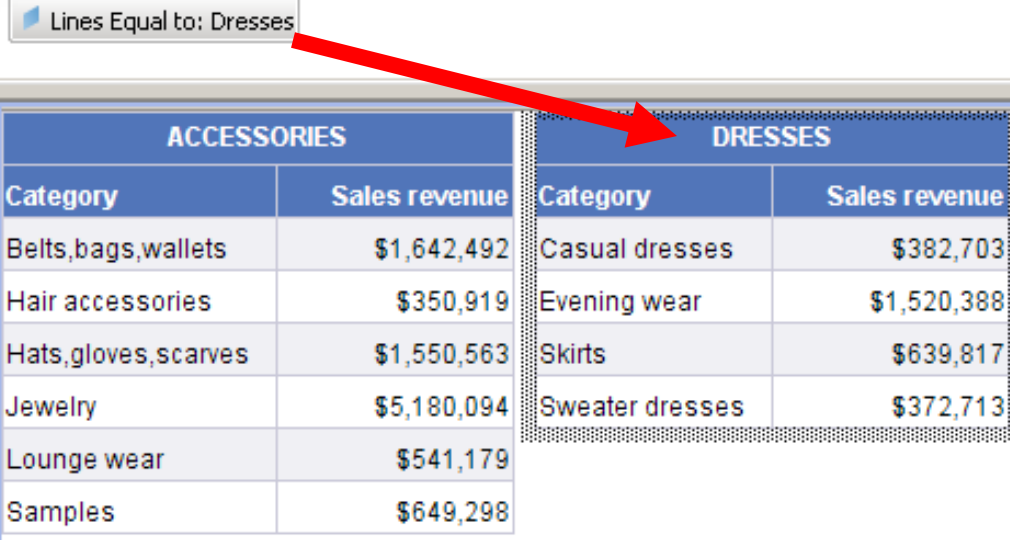

# 6) INPUT CONTROLS

#### **-Interactive filters** Created in *Edit Report* mode

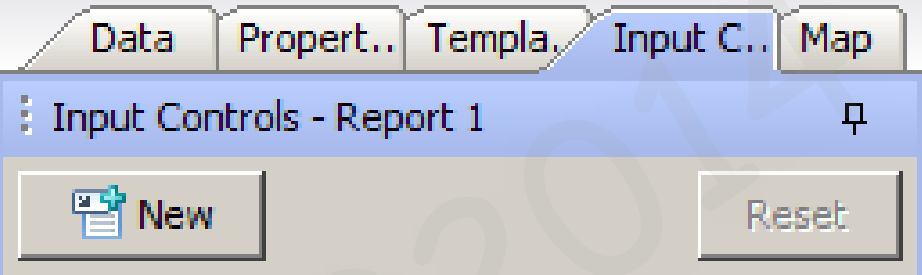

There are no input controls defined in this report.

**Single value** o ٠ **Entry field** Combo box Radio buttons List box **Multiple values**  $\overline{\mathbf{v}}$ Check boxes List box ....  $\Box$  Input control properties Combo box Type **Label** Person Gender Description **List of Values** All values from report  $\Box$  Voo Llop spoksicked lightef scalupp.

**Choose Control Type** 

Select and define the control

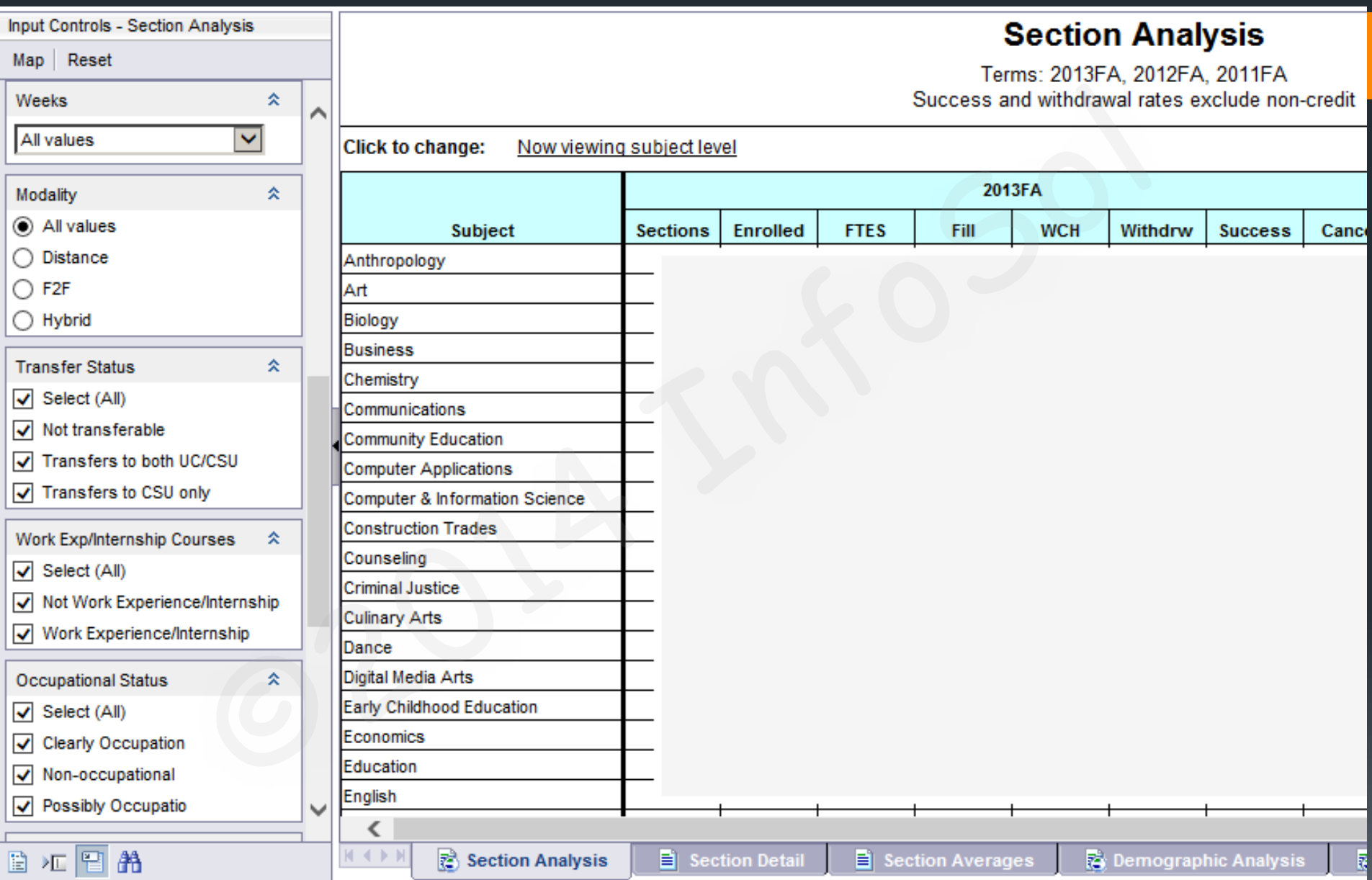

## 7) SUBQUERIES

**Advanced query filtering technique** 

**Allows you to accomplish complex tasks that** may not be possible with simple query filters Created in *Edit Query* mode

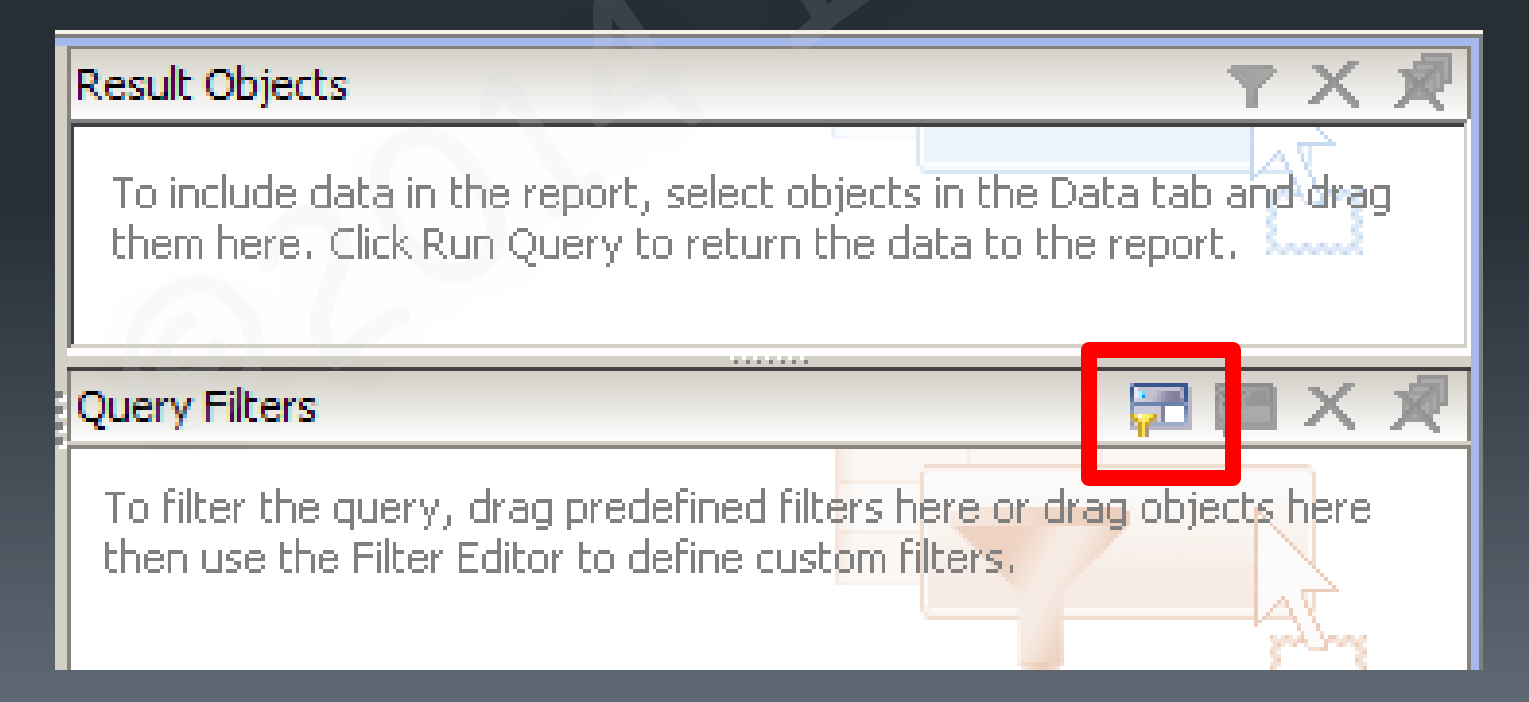

## 7) SUBQUERIES

#### EXAMPLE: Find all products with sales in 2005, but **not** in 2006.

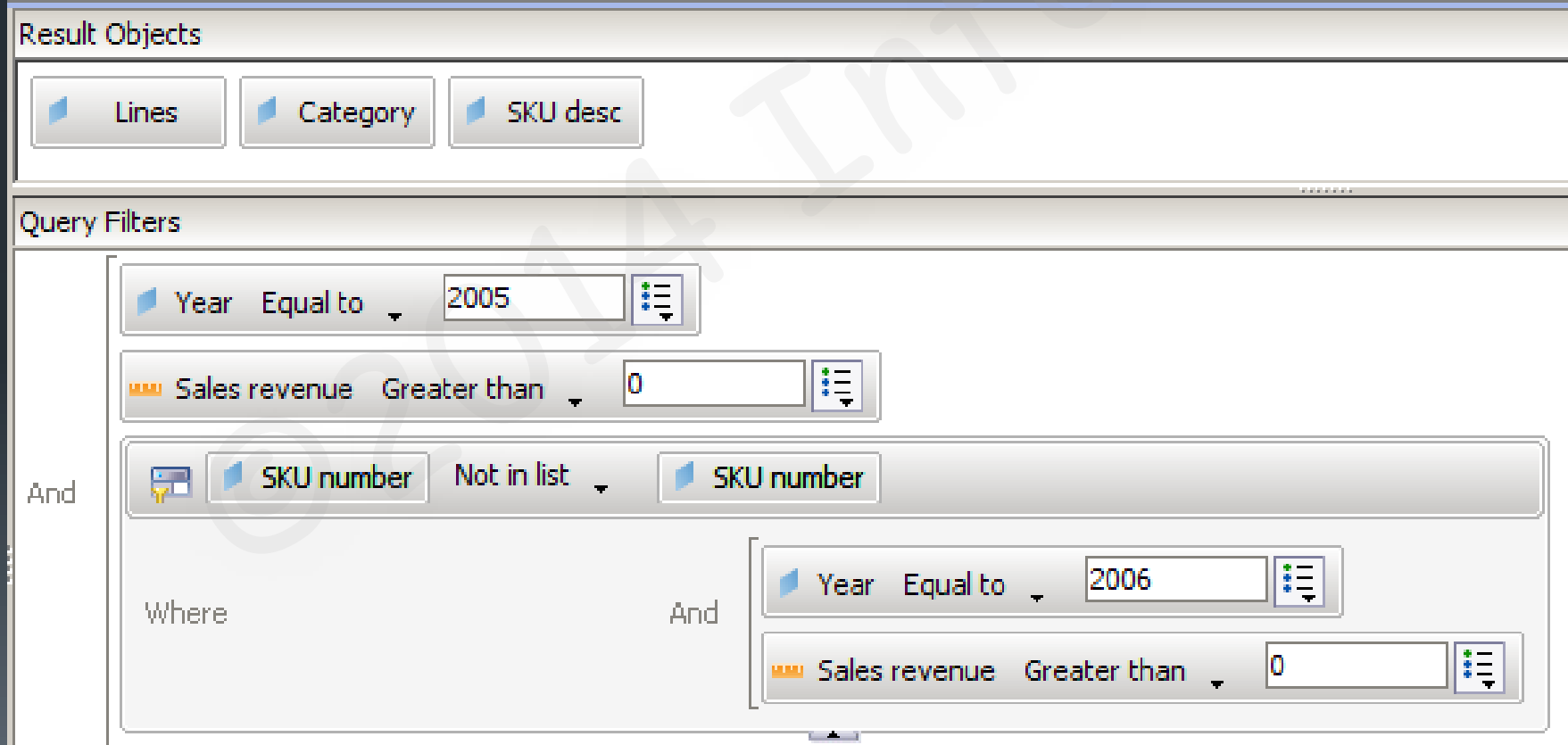

## 7) SUBQUERIES

#### **EXAMPLE: Find all students that have** applied to the college, but have not yet registered for classes

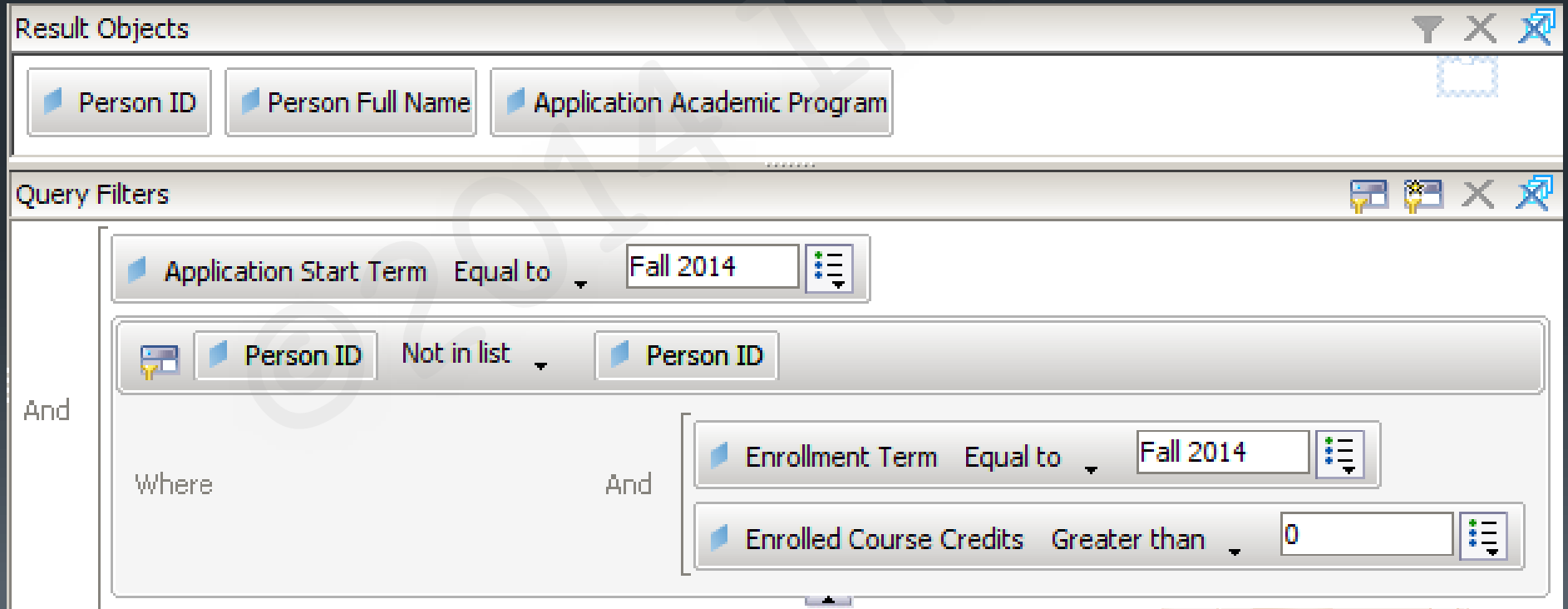

# QUESTIONS?